## 2015-11-24 Servicecenter 019-21 10 00

## Tillägg Treservamanual – gäller fördelning av uppdrag vid byte av utförare, nytt förfarande.

Normalt sett så högerklickar man på uppdraget och väljer "Fördela" och går vidare.

Nu kommer det se ut så här när man högerklickar, om det gäller ett byte av utförare.

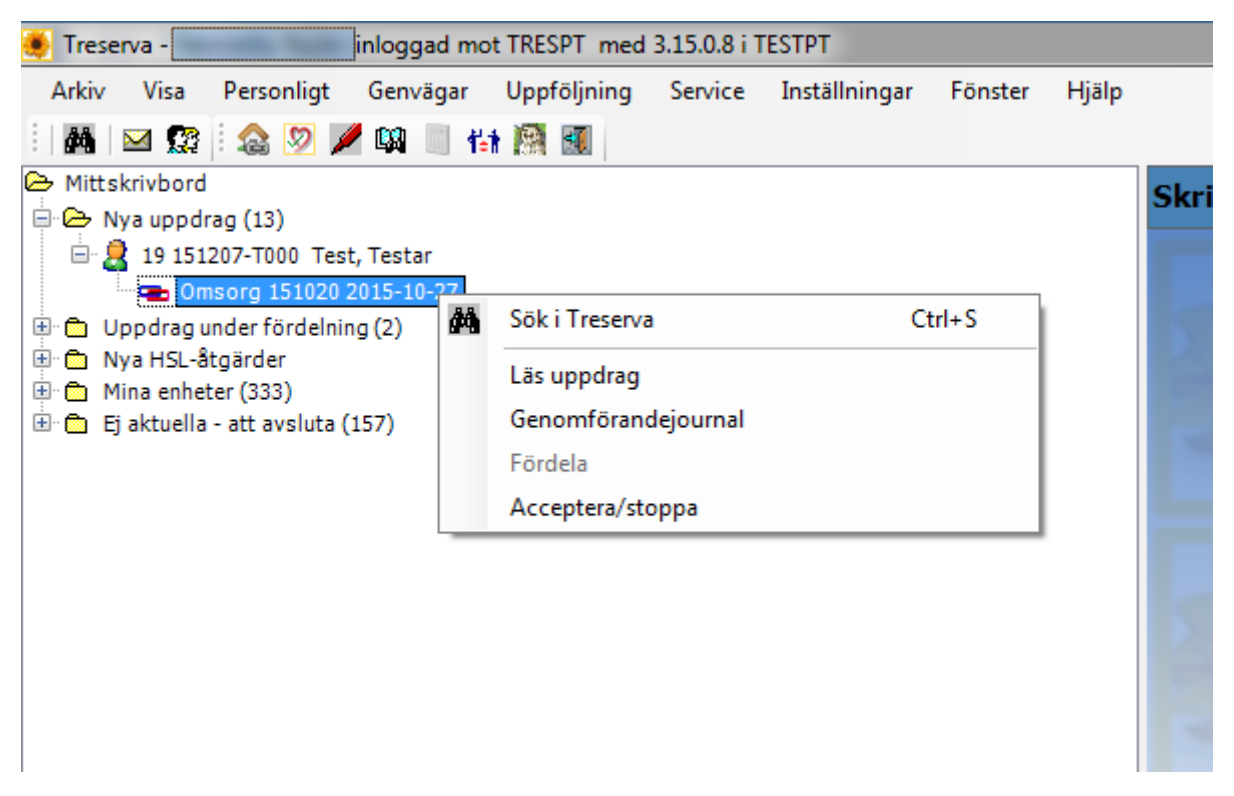

"Acceptera/stoppa" dyker upp i menyn och "Fördela" är gråat. Detta betyder att Servicecenter har bytt utförare på insatsen.

Klicka på "Acceptera" om du tar emot uppdraget och ska fördela det. Klicka på "stoppa" endast om något blivit fel.

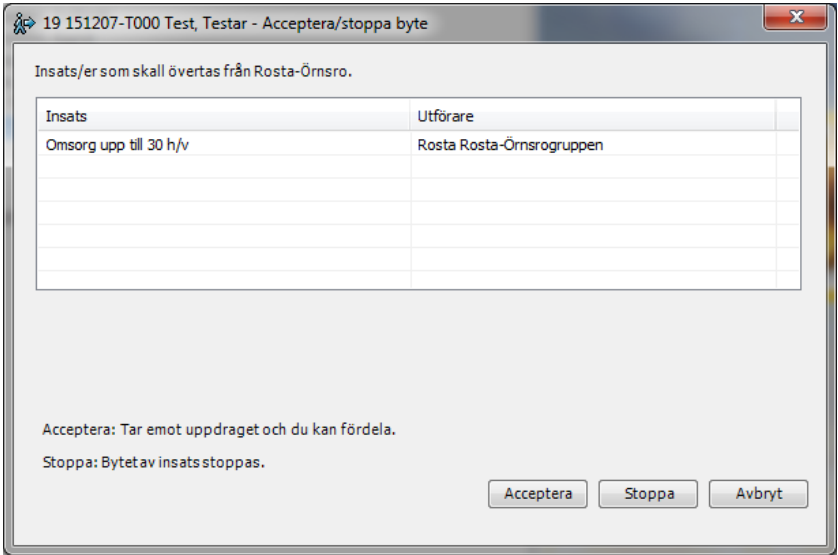

## **Du som verkställer har här två alternativ:**

1. Acceptera bytet. Högerklicka igen och gå vidare till "Fördela", som vanligt.

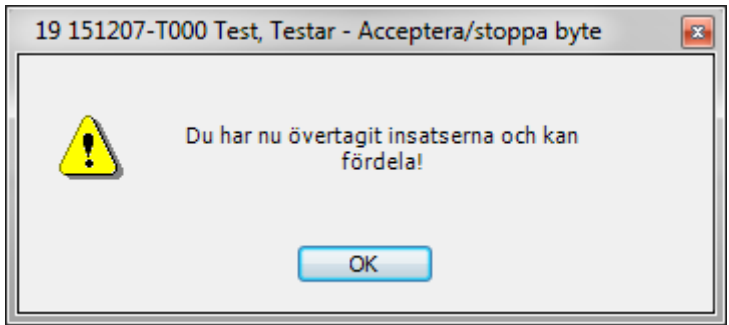

2. Stoppa bytet. Du kommer att få upp en meddelanderuta med en färdigskriven rubrik. I detta meddelande ska du tala om vem det gäller och sedan skicka det till Treserva-brevlådan "Servicecenter".

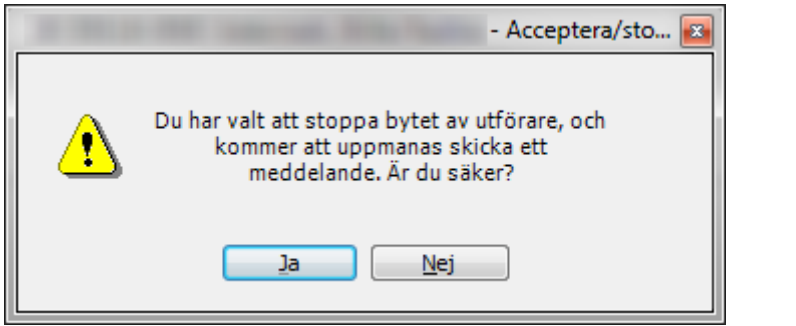

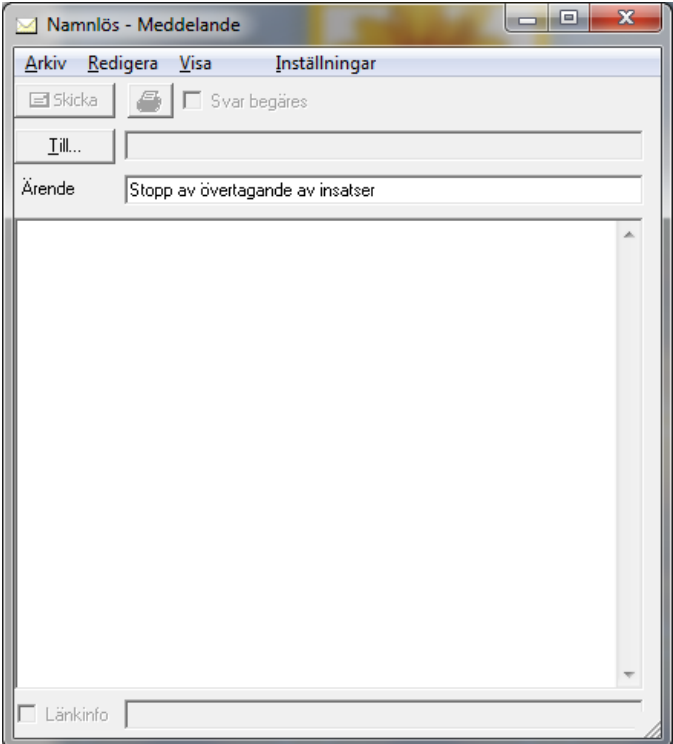